**SAP NetWeaver Identity** Management 7.1 Upgrade from SAP NetWeaver Identity Management 7.0 to 7.1

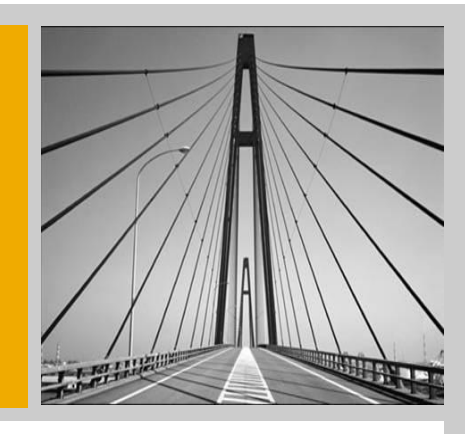

**SAP** 

THE BEST-RUN BUSINESSES RUN SAP"

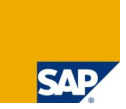

The following data from Identity Management 7.0 is preserved during an upgrade to Identity Management 7.1:

- Configuration data of the Identity Center
- Data of the identities, roles, privileges, etc.
- Log data like previous data, Job log, System log, etc.

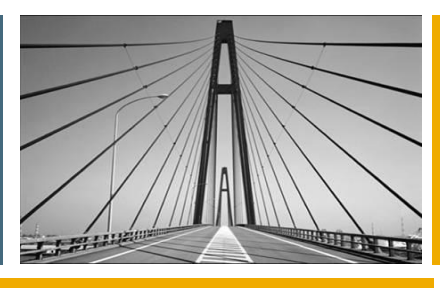

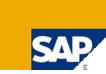

#### **Authentication**

**Changes and Limitations**

**Task Access Control**

**Administration Enhancement**

**SAP Provisioning Framework – Business Suite Integration**

**Runtime**

## Authentication Performed by SAP NetWeaver AS Java

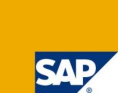

- **User authentication is performed by the User Management Engine for the Identity** Management User Interface (with 7.0 authentication was executed by the IC)
- Therefore the users of the UME of the AS Java system must be "synchronized" with the Identity Store
- So it is recommended to connect the UME of the AS Java as a target system

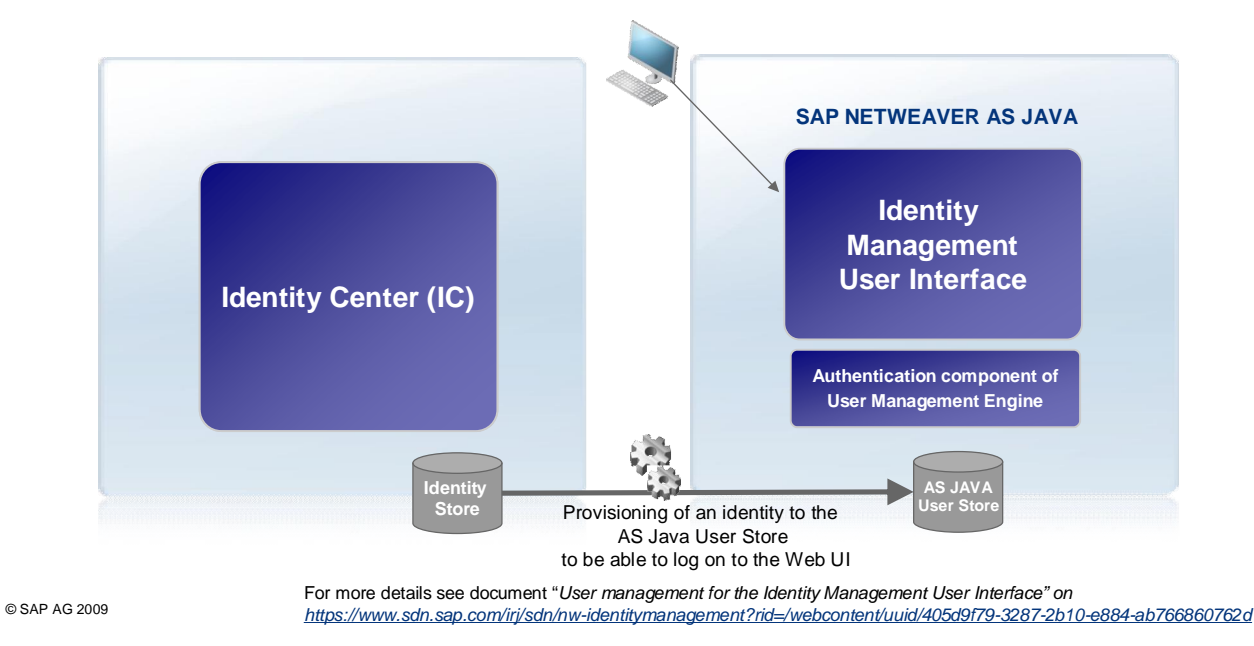

Since authentication is performed by the User Management Engine the attribute MX\_PASSWORD cannot be used anymore. Password management is now handled by the UME functions of the SAP NetWeaver AS Java.

## Authentication Performed by SAP NetWeaver AS Java (2)

- Since the Identity Management User Interface is deployed on SAP NetWeaver AS Java, the authentication is performed by the User Management Engine (UME)
- $\blacksquare$  To be able to use the Identity Management User Interface the user must be defined in both the UME and in the Identity Center's identity store. The AS Java is therefore a normal target system of IdM
- General steps:
	- Deploy the UI on an AS Java
	- Create UME roles or a Portal roles containing the required UME actions for IdM
	- Connect the AS Java to IdM and run the Initial Load
	- Add the 3 IdM privileges and the privileges loaded from the AS Java to some Business Roles
	- Assign the Identities which should work with the UI to the Business Role
	- The User accounts are provisioned to the AS Java

For further descriptions, see also the documents *"User management for Identity Management User Interface"* and *" Installing and configuring the Identity Management User Interface"*

# Logon to Identity Management User Interface

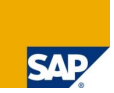

- UME login process is used for SAP Identity Management User Interface
	- **Use AS Java logon modules and JAAS instead**

[http://help.sap.com/saphelp\\_nw70/helpdata/EN/f8/9636eedafe8b4589cd6e9e4e73fd3c/frameset.htm](http://help.sap.com/saphelp_nw70/helpdata/EN/f8/9636eedafe8b4589cd6e9e4e73fd3c/frameset.htm)

[http://help.sap.com/saphelp\\_nwce10/helpdata/en/20/f66e424925c253e10000000a1550b0/frameset.htm](http://help.sap.com/saphelp_nwce10/helpdata/en/20/f66e424925c253e10000000a1550b0/frameset.htm)

- In addition to the delivered SAP NetWeaver AS Java authentication options as described before, you can also use external authentication products provided by SAP partners, which can be found in here:
	- <http://www.sap.com/ecosystem/customers/directories/searchpartner.epx>
		- Search for Solutions
		- SAP defined scenario BC-AUTH\_JAAS

© SAP AG 2009

List of login modules which are available out-of-the-box:

Login modules

[http://help.sap.com/saphelp\\_nw70/helpdata/EN/b0/4d2b418a3edb2be10000000a1550b0/frameset.htm](http://help.sap.com/saphelp_nw70/helpdata/EN/b0/4d2b418a3edb2be10000000a1550b0/frameset.htm) Summary: Password, SAP Logon Ticket, X509 client certificate, SAML 1.1 , Kerberos / SPNego

### Password Handling in Identity Management

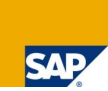

#### ■ Password help

- **Password help has been replaced by SAP NetWeaver AS Java**
- **Limitation: Self service for password recovery including provisioning** 
	- Since user authentication is performed by the User Management Engine for the Identity Management User Interface (with 7.0 authentication was executed by the IC), the password recovery of the Identity Center is not available any more
	- Anonymous tasks (= tasks without authentication like a forgotten-password-task from  $IdM$ 7.0 cannot be shown in the new WebDynpro UI)
	- Workaround: Use a delegated task for resetting somebody else (other MSKEYVALUE) password via MX\_ENCRYPTED\_PASSWORD
	- Password management of the UME [http://help.sap.com/saphelp\\_nw70/helpdata/EN/f6/0edf3d0eb8af5ee10000000a114084/frameset.htm](http://help.sap.com/saphelp_nw70/helpdata/EN/f6/0edf3d0eb8af5ee10000000a114084/frameset.htm) [http://help.sap.com/saphelp\\_nwce10/helpdata/en/b2/4f9b3e1f1e7c7de10000000a114084/frameset.htm](http://help.sap.com/saphelp_nwce10/helpdata/en/b2/4f9b3e1f1e7c7de10000000a114084/frameset.htm)

#### ■ Enabling users to reset their own password

[http://help.sap.com/saphelp\\_nw70/helpdata/EN/45/7e6313d8780dece10000000a11466f/frameset.htm](http://help.sap.com/saphelp_nw70/helpdata/EN/45/7e6313d8780dece10000000a11466f/frameset.htm) [http://help.sap.com/saphelp\\_nwce10/helpdata/en/b2/4f9b3e1f1e7c7de10000000a114084/frameset.htm](http://help.sap.com/saphelp_nwce10/helpdata/en/b2/4f9b3e1f1e7c7de10000000a114084/frameset.htm)

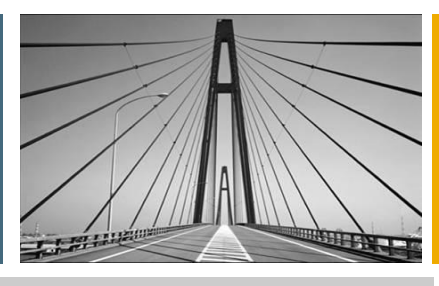

**Authentication**

**Changes and Limitations**

**Task Access Control**

**Administration Enhancement**

**SAP Provisioning Framework – Business Suite Integration**

**Runtime**

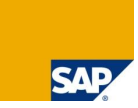

- Identity Management User Interface and menu structure has changed from a tasksearch to a search-task approach
	- **After an upgrade the Identity Management User Interface is working, but the structure must** be adapted due the changes how to use the Identity Management User Interface (7.0: Many small tasks; 7.1: fewer "large" tasks with several tabs)
	- **For details see the "Installing and configuring the IdM UI" guide on SDN**
	- $\blacksquare$  The access control of the display tasks defines which entries of the specific entry type are listed on the search result. If you now select an entry and press the button "*choose task*", you only see the tasks for which you are allowed to execute depending on the access control of this task. You cannot define specific tasks which reduce the result of the search depending on the access control.

#### **Note**

For each entry type one display task can be created. In this task you can decide which attributes are shown to the users and which are available for the advanced search. Therefore the smallest subset of information which all users are allowed to see has to be found.

# Monitoring

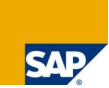

- **Implemented in Web Dynpro and** integrated into the Identity Management User Interface
- The data browser has been removed
	- Replacement: Create display-all-attributestasks for all relevant entry types. Use these tasks under the *"Manage"* tab (No search for all attributes possible because the standard display task shows few attributes only.)

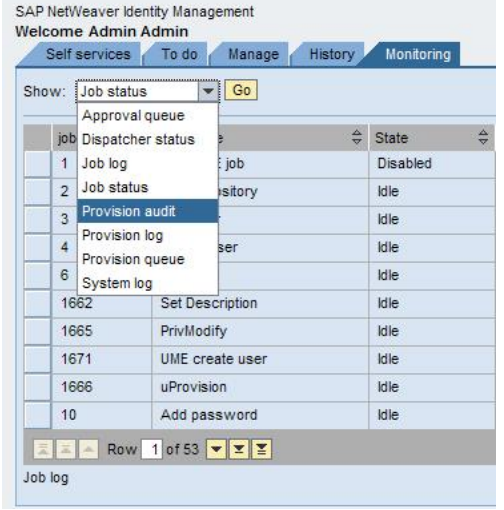

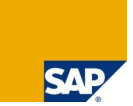

- One Identity Management User Interface can only be connected to **one** identity store
- Read-only attributes are always shown, regardless of whether they have a value or not (add screenshot)
- When it is necessary to have a User Interface for each Identity Store, then you have to install an AS Java for each identity store

### User Interface – Limitations (2)

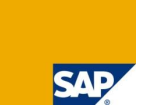

 For adjusting look and feel, the Identity Management User interface can be integrated into an SAP NetWeaver Portal

For information on the WebDynpro style sheet see [http://help.sap.com/saphelp\\_nw70/helpdata/EN/1e/535d420447e054e10000000a155106/frameset.htm](http://help.sap.com/saphelp_nw70/helpdata/EN/1e/535d420447e054e10000000a155106/frameset.htm)

- Page header and footer are no longer customizable
	- For example it is not possible to integrate a logo of a company in the Identity Management User Interface
	- The Web Dynpro source code is not delivered to the customer and therefore an extension of the Web Dynpro model is not possible
	- For security reasons, HTML formatting of the task header, description, and attributes are no longer supported

### User Interface – Limitations (3)

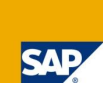

- Client/Server side scripting used for input validation is not supported anymore
	- $\blacksquare$  A new feature allows for matching the input to a regexp string

#### To do:

- 1. Open the properties of an attribute for the input which should be validated
- 2. Under the tab "Validation" you can find the field for entering the regular expression

Example to validate an email address: ^[^@\s]+@([-\_a-zA-Z0-9]+\.)+[a-zA-Z]{2,}\$

Documentation for regular expressions: <http://java.sun.com/j2se/1.4.2/docs/api/java/util/regex/Pattern.html#sum>

#### **Note:**

The change to regexp has improved security over the scripting solution

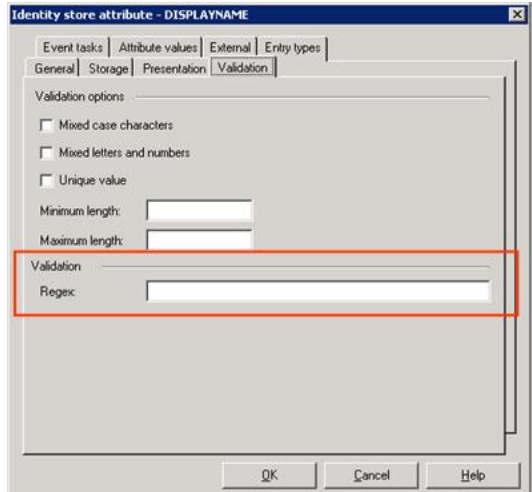

© SAP AG 2009

RegExp documentation: <http://java.sun.com/j2se/1.4.2/docs/api/java/util/regex/Pattern.html#sum>

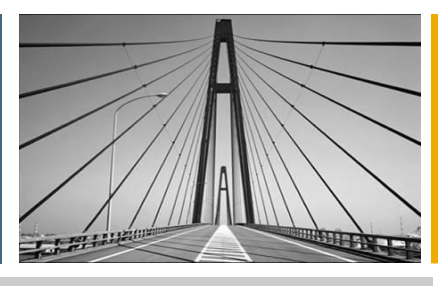

**Authentication**

**Changes and Limitations**

**Task Access Control**

**Administration Enhancement**

**SAP Provisioning Framework – Business Suite Integration**

**Runtime**

# Task Access Control (1)

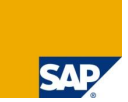

- The access control has been enhanced with a mechanism for handling relations
- Task access control can be defined over the subject-object relation (for explanation see next slide)
	- **Instead of using complex SQL statements it is recommended to use these relations**

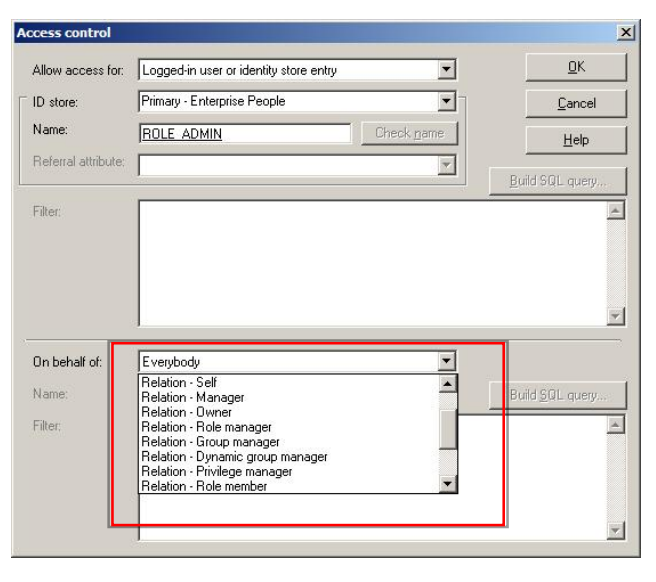

# Task Access Control (2)

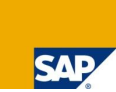

#### A subject is defined as a user who is performing an operation

#### An object is an entry on which an operation can be executed

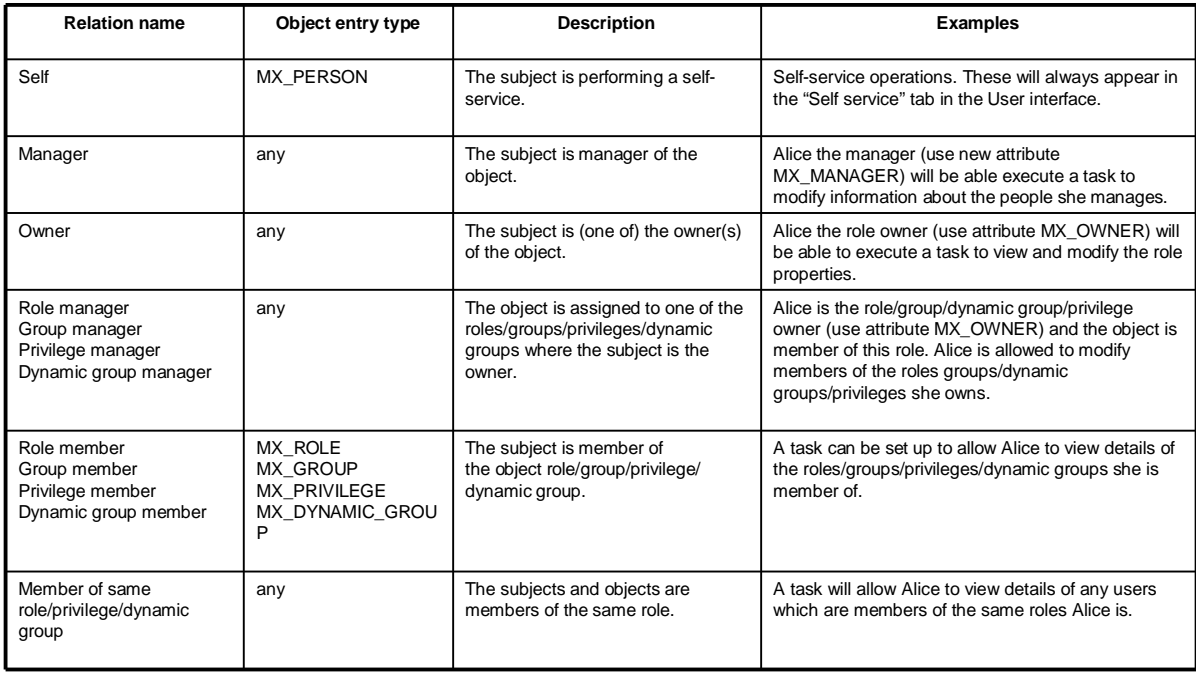

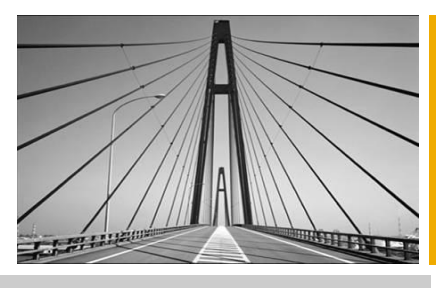

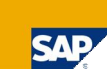

**Authentication**

**Changes and Limitations**

**Task Access Control**

**Administration Enhancement**

**SAP Provisioning Framework – Business Suite Integration**

**Runtime**

# Admin User Interface Enhancement

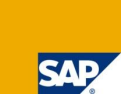

- When creating a repository constant or repository pre-defined data types are available
- In 7.0 after the constant is stored, the information is lost, so that when the constant later is edited, it will be stored as a string. This enhancement allows for proper classification of repository constants.

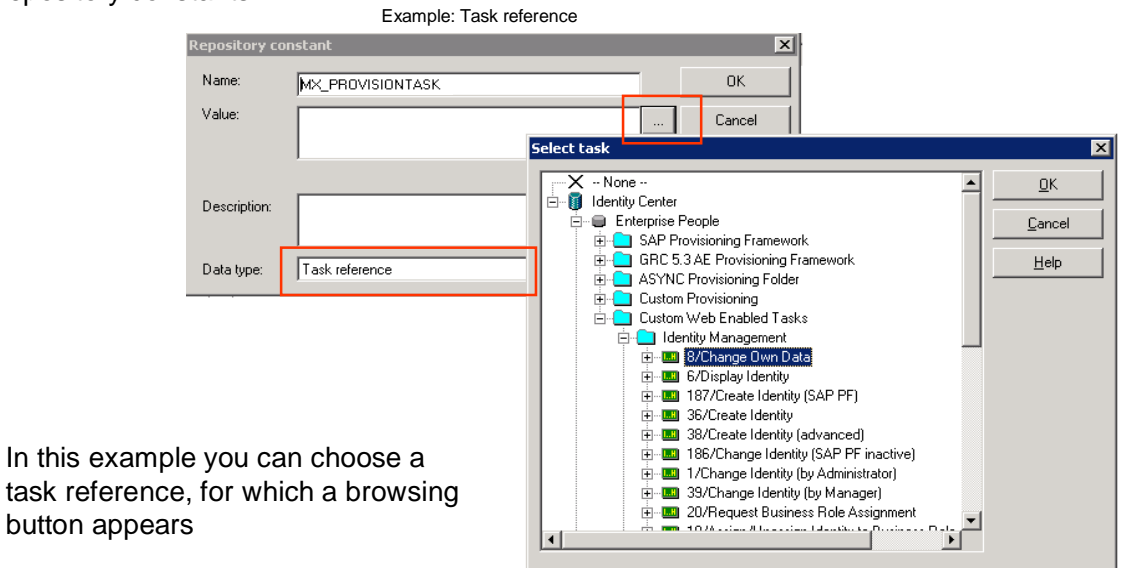

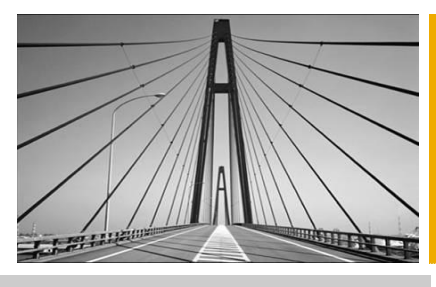

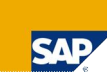

**Authentication**

**Changes and Limitations**

**Task Access Control**

**Administration Enhancement**

**SAP Provisioning Framework – Business Suite Integration**

**Runtime**

# Upgrade of SAP Provisioning Framework (1)

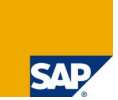

- **Repositories** 
	- To take advantage of the new features of Business Suite Integration then you have to create new repositories
- **Jobs (important for ABAP systems)** 
	- In 7.1 AS ABAP repositories have a new feature called "value help". For more information about these improvements, see the documents Identity Management for SAP System Landscapes: *"Overview and Configuration".* To use this new functionality, new AS ABAP repositories must be created.

All jobs that are related to the old repository must be modified to use the new repository:

- 1. Create new job
- 2. Copy the modifications in the old job to the new job
- 3. Delete the old job
- 4. Change the new job to the old job's name

© SAP AG 2009

Definition of value help:

It is possible to retrieve value help from AS ABAP systems. There is a customizing step necessary to select those attributes that support value help and to specify how to obtain the corresponding values from the ABAP system. For more information about these improvements, see the documents Identity Management for SAP System Landscapes: Overview and Configuration.

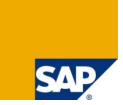

- **Provisioning tasks** 
	- **These tasks should be unchanged and will be upgraded with new version. It is** recommended to make a backup before the upgrade.
- Web enabled tasks
	- In IDM 7.0 it was recommended to not change the SAP delivered web enabled tasks but make customer specific copies. The SAP delivered web enabled tasks will be upgraded to new versions, the customer specific version will not.

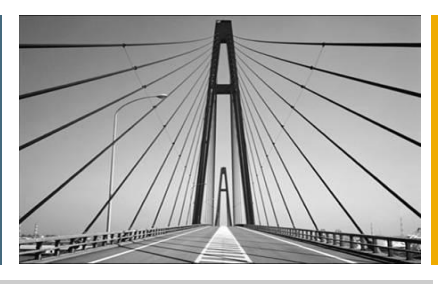

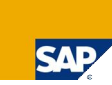

**Authentication**

**Changes and Limitations**

**Task Access Control**

**Administration Enhancement**

**SAP Provisioning Framework – Business Suite Integration**

#### **Runtime**

### Identity Center – Runtime

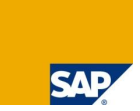

#### **In Identity Center Java Runtime**

- Direct access to Microsoft Access databases (.mdb) is no longer supported
- Instead, use the ODBC connectivity or the Windows Runtime
- **In Identity Center Windows Runtime** 
	- **The usage is discouraged and it is recommended to use the Java Runtime wherever** possible
		- No further development will be done on the Windows runtime
	- SNMP (Simple Network Management Protocol) support has been removed. It is available in the Java Runtime
- Runtime and VDS as Windows Service
	- When installing the Runtime components or the VDS as Windows service, these services will be run as 32-bit Java services

### Copyright 2009 SAP AG All rights reserved

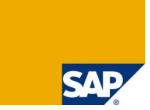

No part of this publication may be reproduced or transmitted in any form or for any purpose without the express permission of SAP AG. The information contained herein may be changed without prior notice.

Some software products marketed by SAP AG and its distributors contain proprietary software components of other software vendors.

SAP, R/3, mySAP, mySAP.com, xApps, xApp, SAP NetWeaver, Duet, Business ByDesign, ByDesign, PartnerEdge and other SAP products and services mentioned herein as well as their<br>respective logos are trademarks or registered tra

The information in this document is proprietary to SAP. This document is a preliminary version and not subject to your license agreement or any other agreement with SAP. This document<br>contains only intended strategies, dev

SAP shall have no liability for damages of any kind including without limitation direct, special, indirect, or consequential damages that may result from the use of these materials. This limitation<br>shall not apply in cases

The statutory liability for personal injury and defective products is not affected. SAP has no control over the information that you may access through the use of hot links contained in these<br>materials and does not endorse

Weitergabe und Vervielfältigung dieser Publikation oder von Teilen daraus sind, zu welchem Zweck und in welcher Form auch immer, ohne die ausdrückliche schriftliche Genehmigung durch<br>SAP AG nicht gestattet. In dieser Publi

Einige von der SAP AG und deren Vertriebspartnern vertriebene Softwareprodukte können Softwarekomponenten umfassen, die Eigentum anderer Softwarehersteller sind.

SAP, R/3, mySAP, mySAP.com, xApps, xApp, SAP NetWeaver, Duet, Business ByDesign, ByDesign, PartnerEdge und andere in diesem Dokument erwähnte SAP-Produkte und Services<br>sowie die dazugehörigen Logos sind Marken oder eingetr

Die in diesem Dokument enthaltenen Informationen sind Eigentum von SAP. Diese Dokument ist eine Vorabversion und unterliget nich there Izlenzvereinbarung oder einer anderen<br>Vereinbarung mit SAP. Dieses Dokument enthält nu sowie für die Gewährleistung der Nichtverletzung geltenden Rechts.

SAP übernimmt keine Haftung für Schäden jeglicher Art, einschließlich und ohne Einschränkung für direkte, spezielle, indirekte oder Folgeschäden im Zusammenhang mit der Verwendung<br>dieser Unterlagen. Diese Einschränkung gil

Die gesetzliche Haftung bei Personenschäden oder die Produkthaftung bleibt unberührt. Die Informationen, auf die Sie möglicherweise über die in diesem Material enthaltenen Hotlinks<br>zugreifen, unterliegen nicht dem Einfluss

Alle Rechte vorbehalten.